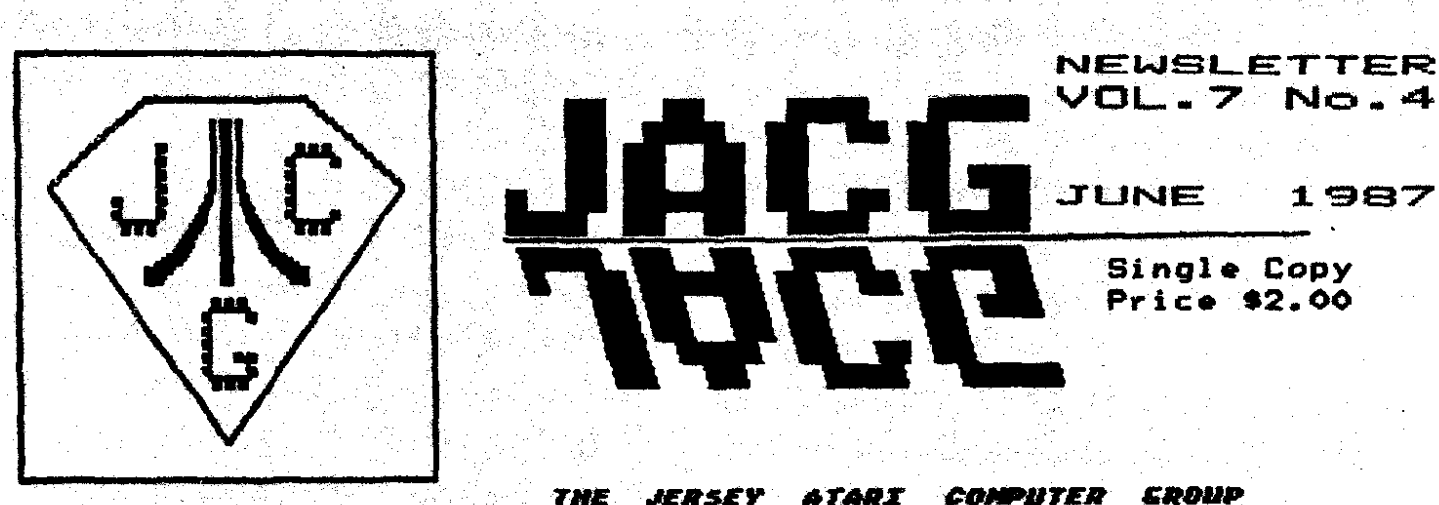

**THE** JERSEY

> 888 201-298-0161

COMPUTER *EDDUP* 

IN THIS ISSUE

**EDITORIAL** 

June 1987 and a milestone that I wonder just how many of us know. It was five years ago (June 1982) that BENINI ENTERPRISES first began advertising in the JACS Newsletter. Congratulations, SERINI, and thank you for your continuing support of the JACB and ATART !!!.

I just received my Summer, 1987 issue of the ATARE EXPLURER: should it be renamed the ST EXPLURER? A couple of statistics: of 8.75 pages of advertising, 3.25 were 8-bit, 5.50 vere 16-bit; nore alarming - of 30 and 1/6 pages of reviews there were 14 ST reviews utilizing 26 pages; and only seven 8-bit reviews taking up only 4 and 1/6 pages, I called the EXPLORER and was told that they are getting neither the 8-bit ads nor the 8-bit reviews. Get me a clothes-pin, my olfactories are being assailed! Is there a combination afoot to either bring about (or hasten) the denise of the B-bit ATARI? According to the EXPLORER, by Christmas of this year there will be another 1,000,000 8-bit ATARIs sold in the U.S. Is this the last "dumperoo" prior to "pulling the plug"? Come on ATARI, if your own "house organ" isn't supporting the 8-bits...what IS going on in ATARILAND? I certainly hope that ATART isn't about to try to leverage its' large, supportive and vocal base of 8-bit users into investing into the ST (which, by all means, it a superb machine): thinking that an imbedded base of ATARI B-bitters is automatically an almost guaranteed base for the sale of ATARI 16-bit machines. I, for one will view with askance a dimunition of support for the 8-hit; what is to prevent the same thing from happenening in the future with the ST? Definite food for thought. 0 3. Morge

MARK YOUR CALENDAR !! **JACB** Meeting Schedule

作り 性の

JULY

1 sez

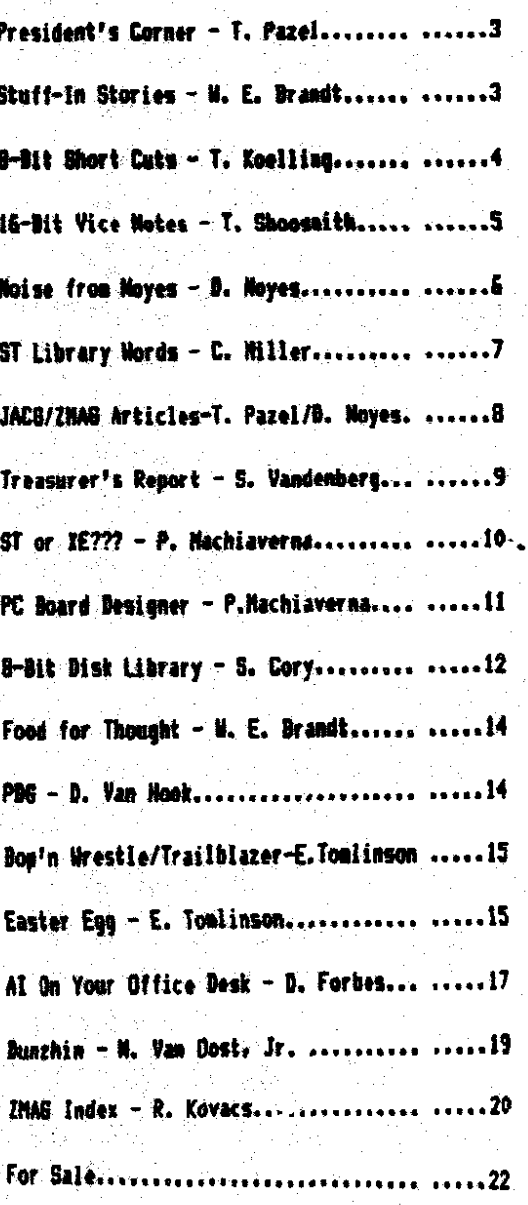

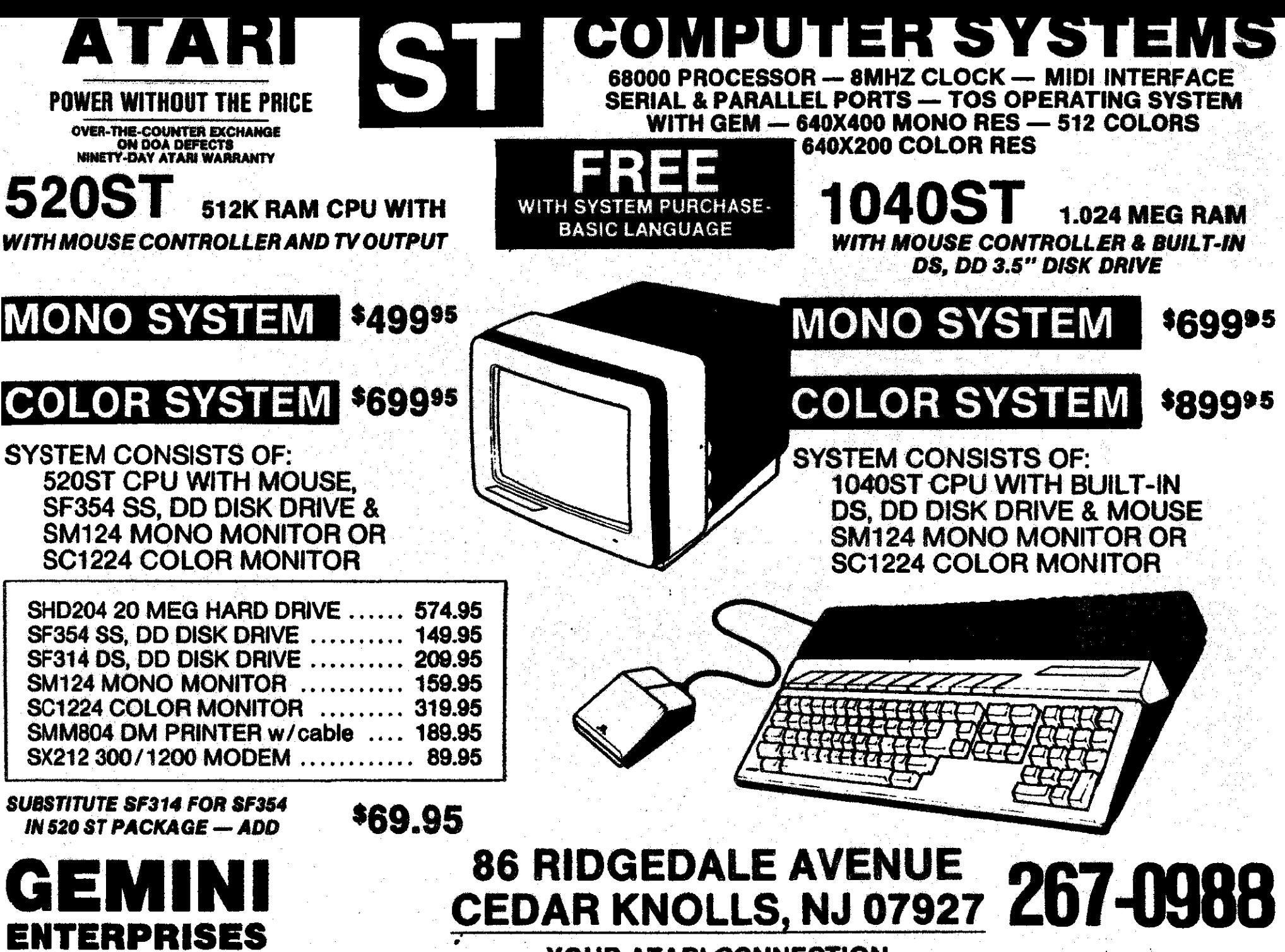

YOUR ATARI CONNECTION

 $\tau$ 

 $\,$ 

 $\bigcup$ 

₹Ĵ.

#### President's Corner

#### T. Pazel - JACB

As I sit down to write this, I realize how little there really is to report about in the world of Atari. It seems the biggest bit of news are the Atari Fairs taking place nationwide, with more to come over the next year or so. I'm certainly interested in the one that is planned for New York City next year! From what I've read about them, they sound like a very worthwhile and enjoyable experience. I home some of you will be attending.

The new products for the 8 bit machines, in particular the XEP-80, are still not available as of this witing. I point this out only because I'm anxiously waiting for the one with my mame on it. Curiosity is the main culprit here. I have an Daniview in my old 800, but never really used it, mostly because of the quality of the display. Supposedly, the XEP-80 has a tremendous display (esp. on mono monitors), so as soon as I get hold of one and play for a while, I'll let you know what I think.

Another thing I'm rather excited about lately is a PD program called DAISY DOT. In a nutshell, Daisy Dot gives your Epson/compatible printer the ability to print in MLQ, all in softvare. I was quite impressed with the results on my RX-80. You are provided with 5 fonts and the ability to design and save your own. Daisy Dot accepts as input any file that's been "printed" to disk, AtariWriter Plus and PaperClip are the only word processors I know of that allow you to do this. All you do is choose a font, tell it the name of the text file, select a "quality" of printing and off it goes! The only word to describe it is... NEAT! Hopefully, we can arrange to have it placed in our library. Until then, please see me if you're interested in finding out more about it.

Last, but definitely not least, I would like to ramble a bit about what is probably the most active part of the JAC8 now, the BBS. As some of you may know, we've upgraded to 2400 baud and the 20 mea drive is humming along nicely. More and more stuff is getting uploaded all the time for both the 8 and 16 bit machines. It's a great way to ask questions (between meetings), make new friends and enjoy your computer and modem. Also, the "restrictions" have been lifted somewhat on callers. Non-members get 1 call/day for 15 minutes, but with unlimited downloads. Nembers get 3 calls/day for a total of 40 minutes, also with unlimited downloads. Moreover, for every 2 functionally valid uploads you do, you will be given an extra 5 minutes of access time a day, up to a maximum of 60 minutes. I certainly encourage the use of the board (I use it 2 or 3 times a week myself). Please do so.

Stuff-In Stories

**N. E. Brandt - JACB** 

One of the nevest additions to the JACG 8-bit disk library is a program called "Stuff-In Stories". It is a "Mad Libs" type of game where you are asked to provide a number of nouns, verbs, adjectives, and adverbs. These words are then plugged into a story. The intent is to come up with something humorous. The game can also be educational by adding additional restrictions to the selection of vords. For example, there could be a "German" or a "French" story, or any other language where the words can be typed using English characters.

Usually when playing a "Mad Lib" type game you are asked to provide various types of words without any idea of how they will be used in the story. In order to try and make it easier. this game includes menus of preselected words for the blank spaces in the story. in this way for each word you are asked to supply, you can either pick from a menu of eight words, or type in your ovn vord.

When you have finished providing all the words, the story is shown on the screen. You can page forward through the story, but you cannot page backward. However, when the story is complete, you can start from the beginning again. At the present time there is no option for saving the story on the disk. The only way to preserve the story is to have it printed. Since printing is done using the LPRINT command, it should work with any 80 column printer.

Although the initial menu in the game indicates there are ten stories, only two of the stories have been completed. The Holiday Story is based on the poem "The Night Before Christmas" by Clement Moore, and the Cooking Story comes from a cheesecake recipe in the "Pies and Pastries" volume of the Time Life cook books. This leaves eight slots for adding your own stories. Or if you have any good stories to share, send them to me and I will use them to expand the JACB library version. While you are at it, if you have any suggestions on how to improve the program code, please let me know. I expect there are several places where it can be improved.

The program is written entirely in BASIC. It is interesting to note that despite BASIC having a reputation for being "slow", this program, with over 700 lines of code, runs very fast. As a final note, the initial title screen has a border of letters which spell out a message. Hint: it reads counter clockwise.

Until next month, use your Atari!

 $\overline{\mathbf{X}}$ 

#### **9 PEEK (64728)**

Suner Short-cuts for Your 8 Bit System

Assembled from many various sources

Presented here by

TERRY KOELLING **URALEJ** LTLBURN. SA.

#### Quick Ran Check

ecks ram from just below basic down to location 10.

7 FRE(0): BOSUB to

ge RUN and the screen should show numbers down left side ounting DOWN BY 4 locations. It should end with:

**RROR- 2 AT LINE 10** 

**STIA or CTIA** 

bme older systems had CTIA video chip and could not display he never modes of araphics.

SRAPHICS 10 5 8010 20

pe RUN. If the screen goes black, then you have the new STIA. I it goes blue, you have the CTIA and should upgrade.

#### A or B rev. ROMS

der systems had "A" ROMS and they had some bugs. "B" ROMS prrected them.

**PEEK (58383)** 

P RUMS=0...."A" ROMS were generally 56, but anything other jan 0.

Hore on ROMS

If=162 then 400/800 system, otherwise, XL

? PEEK (65528) 400/800 only

221="A" RDM 214s\*A\* PAL ROM 243="1" RIM 34="B" PAL ROK

? PEEK (65527) IL only

10=1200 Il 1et. Rev. 11\*1200 XL 2nd. Rev. 1=600/800 XL 1st. Rev. 2=600/800 XL 2nd. Rev.

#### Which Dasic Rev. do You Have?

? PEEK (43234)

162= Rev. A (Almost all 400/800) 96= Rev. B (Early XL's. Many serious bugs. Set Rev. C.) 234= Rev. C (Latest and greatest.)

#### To Force a COLD START!

Type A=USR(61733) for 400/800 A=USR(SB487) for 1200 XL A=USR(58484) for 1200 XL WARN START

#### Turn Off Antic

To speed up processing (like when doing sorts), turn off ANTIC. (Screen goes black)

POKE 559,0 = off...POKE 559,34 = on

If your screen is set up with a picture (format) that you want back, then first PEEK (559), and save the value. When you want to restore it, just POKE that same value back into location 559.

#### Disable the BREAK Key

You may want to protect your program from someone using the DREAK key to stop it.

POKE 16,64 and POKE 53774,16 at the start and after each **GRAPHIC** command.

### Reboot With RESET Key

You may want to force a re-boot from disk if someone hits the reset key, perhaps in order to break into and list your Basic drooraa.

POKE 580.1 in your propram

Disable the Keyboard

To disable the keys of the keyboard from your program.

**POKE 16,255** 

#### Make Your BASIC Program Unlistable

You may want to protect your Basic program so no one can "see" vour code.

1) POKE 202.1...vill erase your program after anything that causes the "READY" prompt. ie..EMD or RESET or BREAK.

2) Add the following line to your program. MAKE SURE YOU HAVE A BACKUP OF YOUR PROGRAM WITHOUT THIS LINE!!

32767 POKE PEEK (138)+256#PEEK (139)+2,0: SAVE "D:Filename": ¥€¥

Туре..60ТО 32767. The program can be executed, but not listed!

Turn Off Beeps When Loading Programs

POKE 65,0 = off....POKE 65.3 = on

Start the ATTRACT Node

POKE 77.129

Output to Printer Instead of Screen

POKE 838, 166: POKE 839, 238

Back to the screen!!

POKE 838, 163: POKE 139, 246

Top Shoosmith - JACG

Thanks go out this month to Eric Jacoves for his excellent demo last month of Degas Elite. Hore and more of you are coming foward to do demos and that is an extremely good sign! Our ST library is ever growing and ve presently have Paul Machiaverna vorking on creating a senu for ST library disks. Charlie Miller, our ST disk librarian, has nut in alot of time and effort into our library and the results are a quality ST library. Speaking of the library, I encourage everyone to support both our 8 and 16 bit libraries, there is something there for everyone. You may even find something you would like to deno! Please, if you want to do a deno, feel free to let ae know.

Our amount of BBS users on the BBS is still groving! We have plenty to offer. The ST downloads now number somewhere over 50. Not bad, considering the download area has only been open a few weeks. Uploads are encouraged! If you haven't called the board yet, give it a call at 298-0161. JACG members net increased time. calls, and access to special download areas. Recently, additions to the ST dounload area have been: Zenith - a fairly decent terminal program that was uploaded by a member of the Idaho Atari Club, Ybatch - a Ymodem desk accessory that can be used with a Gen based terminal program, Stvide - a desk accessory screen saver, Scrsaver - another screen saver thats a .org, and Roas - a program that checks what version of Rom you have. Bive it a call, I'm sure there is something there for everbody. If you are a frequent caller of other BBS's. please post our BBS shone number.

Optimized Systems Software, Inc. has announced the release of Version 2 of Personal Pascal. In Version 2 you can specify where various files will come from (what drive, what directory), especially handy for hard disk or randisk users and those with only one floppy disk.

The Editor is a new Sem enhanced version. Up to three files may processed at once and you may nove text from one file to another. You can use your choice of menu options or command keys, making it more flexible than any editors available to the ST. The editor scrolls up and down faster than the current editor.

The Compiler: arrays and records now have a maximum size of 16 medabytes (for upgraded machines). Read and Write work with any kinds of files. You can use a simple compiler switch to choose whether the type Integer uses 16 bits (a word) or 32 bits (a double word). A new type, Short Integer, has been added to allow you to make your

type declarations as descriptive as possible. With the limitations of Version 1 gone, you can now write bigger **groorans.** 

The Library has undergone changes. Turbo compatible **SCT een** procedures have bean. added (clear screen,&otoxy,etc.). More of the underlying Gem calls have been made accessible. The most usable BIOS and XBIOS calls have been predeclared for your use. Address and Pointer functions will let you more easily manipulate system memory locations. Screen load, save and restore functions will make working with screen images (Degas format picture files) easy.

As a special offer to registered ouners of Version 1, Version 2 is available from OSS for \$29.50 (including shipping). Suggested retail with be \$89.95.

Michtron is currently offering upgrades of their BBB 2.0 to 2.1 for \$5.00. Upgrades are also available for 1.5 to 2.1 for a little higher price. For more details you can call Michtron at 313-334-5700 or their BBS number at  $313 - 332 - 5452.$ 

This months whatever-happened-to goes out to OMI, Inc. Over five months ago, OMI started taking orders for upgrades of ST-Talk versions 1.0 and 1.1; for the nevest version, ST-Talk Professional 2.0. Sending in your original disk and \$10 would assure you a copy of the new version, with an expected delivery date of early February 1987. Well, it's now June, and still no ST-Talk Professional 2.0! ONI keeps making promises of delivery, but still no ST-Taik Professional 2.0.

#### NOISE from NOYES

#### D. B. Noves - JACG

Another month gone by...and no fix from IED on the ROM chip in their Multi I/O Board for the printer spooler portion. Fair warning ICD - next month I WILL review the board; care to guess how the review will go if their is no fix? Stay tuned for more.

In the Public Domain...I have just given Sam Cory "Daisy-Dot", along with complete documentation. Have heart, those of you with Epson and Star 9-pin printers, who hunger for near letter quality. By software and graphics mode alome...Roy Soldman has permitted you to produce MLQ, The following text file was done in the Sans-Serif font:

#### DAISY-DOT By Roy Goldman

Daisy-Dot is an original printing utility that will revolutionize dot-matrix printing with Atari 8-bit computers.

Near Letter Quality along with a simple yet powerful NLQ Font Editor produce professional documents. Here's a list of features:

- Supports Epson and Star 9 pin printers.
- Compatible with most word processors.
- Up to #4# different graphic densities.
- Prints PROPORTIONAL fonts at up to **\*8\*** times the density of draft mode (Print Shop and Typesetter print at a MAXIMUM of only 2 times draft mode<sup>13</sup>
- Flexible character spacing manipulation.
- Comes with \*5\* great fonts:
	- Roman
	- Sans-Serif
	- Script
	- $-$  Block
	- Ohio
- Revise and generate fonts using the DAISY-DOT FONT EDITOR, with:
	- Joystick control
	- Printer module
	- Proportional font design
	- Characters up to 19 columns wide and 16 rows high
	- Range of 91 ASCII characters
	- \*14\* commands

Daisy-Dot comes with clear and complete documentation.

Not bad...eh? Of course, speed is not a feature; I would suggest setting up your printer with a spooler (or buffer), chaining several files, and then doing all those things aroud the house that computing seems to get in the way of – while your printer is churning away!

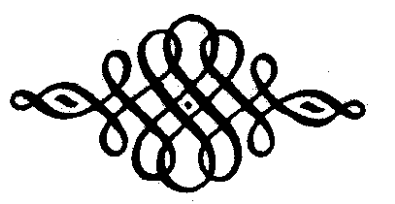

#### **WORDS ABOUT** THE ST LIBRARY

#### Charlie Miller-JACB

This month, besides letting you know what the disk of The DISK OF THE MONTH will be, I have a bit of information to gass on that I think may be of interest. I even have a question of my own that I'm looking for an answer to. But first, to the informative paragraph.

As was previewed last month I would like to announce that this month's Disk Of The Month will be the JACG library's #33. This disk features i6 picture files saved in the Tiny format. This, as you may or may not know, is a compression scheme for picture files for all the Degas modes, or Neo files as well. Included on the disk is the file TINYVIEW. Tinyview is the Tiny format's equivalent of Slide.prg. It is used to display the Tiny format pictures directly from their compressed state eliminating the need to uncompress the files first before looking at them. Also on the disk is the file Tinystuff.prg. This is the compression utility to compress the files in the first place. It is included for your convenience so you can use it to condense you present picture libraries if you wish. The pictures that are included on the disk came from Germany via Joe Kennedy (where have I heard that name before?). That dosen't't quarantee that they  $276$ exclusives and no guarantee is implied or expressed that you have positively not seen any of them before. Gamble a little, splurge for the low priced disk of the month, and see if the 16 files are all new to you are not. After all, the library is not only intended to bring you some useful P.D. material, but also to contribute towards the support of your clubs so why would you want to refuse? Some of these picture files are digitized with a color digitzer and may be of use to you in determining whether or not you would like a digitizer of your own (if the thought has crossed your mind).

Wext month I will offer disk #27 as the Disk, Of, The Homth for July. This disk is the one with the ACC LOADER program on it. Also included is a fair selection of various .ACC files for your pleasure (or displeasure if the CRABS get the best of you). Some are useful, some cute, and some just interesting (if not practical for much else).

Now, I'm not the type who makes a big deal out of throwing around compliments in general, let alone to a manufacturer. As a matter of fact, I wouldn't mind seeing a monthly column that aired gripes about software publishers and hardware suppliers. You know the ones I'm referring to. The folks who try to commit you to a contract by breaking shrinkwrap and then giving you nothing in return in that same "contract". Or the perveyors of "Vaporware" that is always promised "REAL SOON", with an elaborate advertising budget that probably would be better spent getting the product on the dealer's shelves (with a bit less fanfare and a lot more punctuality). But once in a while I happen upon a product and/or service that I don't mind mentioning. The product that caught my attention is my 1/2 meg upgrade in my 520ST. This upgrade comes from THOUGHTSPACE DEVELOPENENT in Berkeley California. When I decided on upgrading my ST I asked all the companies offering an upgrade to send me their spec. sheets, price schedule, and installation instructions, in order to make my evaluations upon. At. the time, Thoughtspace not only had the lovest price and even lowest installation fee (if you opted for them to make the installation for you), but they also had what I thought was the soundest method of making the upgrade. What I liked most about their upgrade was that they used an auxiliary board that wasn't just double-backed taped somewhere or seated into vacated chip sockets for it<sup>p</sup>s only mechanical attachment and support. Sranted, this board requires chips be removed, the upgrade plugged in the vacant holes also, but in addition, straight bare wire jumpers through the motherboard (and to and through the uperade hoard) in my opinion made for a very solid installation. It also provides for only four additional solder connections on the mother board's far side by means of a four strand flat cable that goes through a hole and to the MMU chip. That sounded so much better to me then the other methods available such as trick adaptors that displace the MMU chip, gluq in that socket and relocate the MHU on it's top. Although that sounds simple, it didn't appeal to me as being as bulletproof as the hard wired board, Since, at the time, Thoughtspace's's installation was so cheap, they have since then realized they were selling themselves short, but are still competitive: I opted for them to make the installation. I vas contentedly computing away for 9 months with the luxury of a 512K randisk. But alas nothing is forever. About two weeks ago my ramdisk refused to be recognized, and experimenting indicated that my second 1/2 meg had gone south. Now you are probably saying, "why recommend an upgrade that died on you"? I'll tell you why; I was totally impressed with the service in solving my problem. After I failed to fix my ST with the phone information I received so readily, I packed off my motherboard to Berkeley, where the problem was diagnosed as a DRAM chip that expired. The upgrade was under a 1 year warranty and was replaced and shipped back to me n/c in (this is my favorite part) a week's time. That is the type of story about service that I like to talk about. Granted, I do like to grumble and complain about the other side of this coin, but am not happy when I'm done as in this case. As for the memory chip that died, I must admit that maybe that isn't great press on the product, but believe me, I was satisfied with the upgrade before this failure, and had wanted to mention my satisfaction before this but, just never did. I can forgive one chip; and the service I got made it just short of a painless experience. I don't know how many 512K 520STs are out there in the club, but thought that this story might be of use to some who may be

7

▶

onsidering the operation. Like I said, I'm more at home riticizing than complimenting, so maybe some day we can ick around the story of a certain spreadsheet that [ had o wait 15 months for the product that I thought I had urchased when I initially plunked my money down.

Now for the question I had. In looking for material or the ST library I came across a file LOOKSE.ARC. It is upposed to check for and let you know if your ST's eyboard has the dreaded SHIFT-SE bug in it. Well I igured that I have one of the earliest ST's that ever scaped Taipai, and that I would probably have it. So I ecided to run this little diddy and have the sad verdict anded to me. Sure enough, my ST has got it. Now that I now I have it I'd like to know what it is, what it does, nd what I do about it. I have a feeling that I'M gonna ind out that the SHIFT-SE bug blows up the first DRAM hip encountered above in the first 512K that was nstalled in the machine. Any serious light that can be hed on the subject would be appreciated.

So, till next month keep the iced tea out of the eyboard, and here's wishing you no kaputs in the omputes.

> The JACG Zwag Articles Part I

Zmag is a weekly publication of Syndicate Services, ocated in Hiddlesex, MJ. Ron Kovacs, the SysOp of the lyndicate Bulletin Board System, edits the newsletter, hich is distributed nationwide to computer Bulletin bards such as our own JACS BBS, and information services uch as CompuServe and SEnie.

The Jersey Atari Computer Broup was selected as the mag User Group of the Honth for May, 1987. Articles by ACB members appeared in the May issues of Zmag, and the irst two of those articles are reprinted below.

The introductory article in Zmag 50 was written by ACG President Tom Pazel)

ZHAGAZINE HAY **IOT ATARI NEWS AND REVIEWS ISSUE 50** lay 4, 1987 **x zhag user group of the honth** ...Jersey Atari Computer Group.....

he Jersey Atari Computer Group (JACS) was founded in 981. The original meetings were informal one-on-one iscussions and as interest grev, the discussions led to egularly scheduled meetings in one of the six member's OBIS.  $\blacktriangleright$  From those humble beginnings, JACB has evolved into one of the nation's premier Atari user groups with several hundred members and an avard-winning Atari newsletter.

As more and more people took an interest in the fledgling Atari user group, meetings moved from the homes to a \_Bell Labs conference room (since many of the original members were employees of Bell Labs). Through the efforts of this group, JACB was able to obtain the use of the Bell Lab's auditorium in April 1982, where meetings are still held today. The auditorium can easily seat 400 people, contains a projection TV and has a tremendous sound and lighting system. We could hardly ask for a better facility.

The JACB newsletter was first published in December 1981 and through the hard work of it's editor (and 1st JACG Prez), Dick Kushner, it also took off. In the summer of 1982, Art Leyenberger took on the responsibility of newsletter editor. Art was able to expand and refine the newsletter into one of the best. Each issue was usually 24 to 32 pages long and had a press run of hundreds of

copies per month (Art is currently an editor on the staff of Analog magazine).

Hembership really started to soar and by the summer of 1983, stood at about 300. In November of that year, Frank Pazel took over the task as newsletter editor. By then, it was running about 800 copies per month. The current membership is close to 500 with the newsletter running over 600 per month.

Dick Kushner, one of the founding members, retired as president in November 1984 and Art Leyenberger took over the job. The current president is Tom Pazel.

The current group of executive officers include Tom Shoosmith, the 16-bit Vice President and Doug Van Hook, 8-bit Vice President. These quys are responsible for putting together the monthly meetings. Tom also helps with the BBS (as a sysop) and Doug is involved in helping out with the disk library. The treasurer, Shree Vandenberg, handles the financial bookkeeping and Dave Hoyes, the newsletter editor, manages to organize and put together a great newsletter every month. Bob Mulhearn is the secretary and membership chairman.

Sam Cory, chief disk librarian, along with Dave Green, Doug Van Hook and Charlie Miller, perform the task of reviewing, organizing, documenting and distributing the bountiful disk library to the membership. Gary Gorski, Tom Shoosmith and Mark Knutsen oversee the smooth execution of the JACG BBS.

Meetings are held on the second Saturday of each month in the Bell Labs auditorium in Murray Hill, NJ, A typical meeting consists of a flea market, where members can swap ь

and sell hardvare, software, books, magazines, etc.: a question and ansver period, where members can get ansvers to the questions they have; several demonstrations of hardware/software products as well as the feature software of the month.

The JACB is proud of what it has accomplished over the past 6 years and invites you to share the wealth and become a member. Dues are \$25/year.

If you're interested in joining JACB or receiving their newsletter contact:

Jersey Atari Computer Group Robert P. Mulhearn, Membership Chairman **8 Crescent Road** Pinebrook, NJ 07058

**ZHAGAZINE MAY** HOT ATARI NEWS AND REVIEWS **ISSUE 51** 

Nav 11, 1987

Xx Zmag User Group of the Month ...Jersey Atari Coaputer Group...

11tAn Editorial View111 from the **JACS** 

by Dave Noyes Editor - JACB Mesletter

WIY A USER GROUP????

Two and one half years ago I purchased my first computer. It was an ATARI BOOXL...supported by a TRAK ATD2 disk drive, a PANASONIC KIP-1090 printer and a SYLVANIA 13" color TV for a monitor. Believe me, I knew from nothing...when I got the package home - I didn't even have a BOS and, consequently, didn't get much accomplished. On my own, I discovered various books, and of course, ANTIC and ANALOS. In due course ( year later) I came across a JACS newsletter. A user group, I thought, "what a splendid idea". I bought the newsletter, attended the next meeting, joined the JACG...and I've been a member ever since.

I would not be exaggerating to say that I learned more in the first tvo meetings that I attended than I did in my first year of ATARI ownership. I discovered a resource to answer every question that I had, learned where to buy and not buy, what to buy and not buy, and where to go and who to call when nothing with the ATARI was going right. If only I had known of JACG's existence when I first came into contact with ATARI!

Now, through editing the JACS Newsletter...I can see first hand the dynamics of a user group  $-$  a BDDD user group. Symbiosis between those with a certain skill or knowledge, and those in need of that skill or knowledge. One in need at one point may very well be a purveyor of knowledge or skill at another point.

There is give and gain - unselfishly. There is no "stupid" question, there is no "ridiculous" answer. From "just bought an ATARI" to a long time owner, from "400" to the "ST"... there is room for all, there is need for all - A USER SRIBP - and the JACG sets well among the best of them.

If you want to read the latest Atari news and reviews, download YOUR copy of Zmag from the Syndicate BBS in Middlesex, New Jersey (phone (201)968-8148), or the JACB BBS in Roselle, New Jersey (phone (201)298-0151). Next month: the remaining JACB Zmag articles!

#### TREASURER'S REPORT **MAY** 1987

S. Vandenberg - JACB

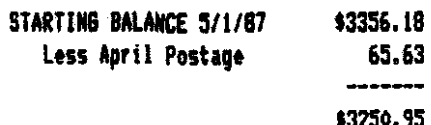

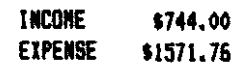

ENDING BALANCE 5/31/87

\$2423.19

#### What will it be? ST or XE

Paul Machiaverna - JACG

Being a user for over four years, I have seen a lot f changes in the computers produced by the company called tari. I bought an 800 in February of 1983, a 130XE in ugust of 1985, and a 520ST in December of 1985. I still wn all three machines (the 800 is for sale, though). I ust admit that there are things I like better about the 8 it machines and things I like better about the ST achines. I joined the JAC8 only a few short months, ago nd have been amazed at the puns which are thrown, between he 8 and 16 bit Atari owners. I find myself defending oth machines, depending upon to whom I am talking! When talk to an ST owner, I defend the 8 bits. When I talk o an 8 bit owner, I defend the ST. And when I speak to a on-Atari user, I defend all of Atari! I just want to ive some views on the two completely different. lines, of paputers Atari has to offer. The specs, the ads, the linions of users, and the puns made at the meetings can **E a very confusing and frustrating experience to the** ptential Atari computer buyer or to those who bought one id asks themselves, "Did I make the right choice between **1 ST and XE?"** So, I hope to ease up some of the tension / simply telling you what I have found that I like better ' worse of both machines.

First, let's talk about the 8 bit computers. When I xught my 800, I immediately realized just what an acredible machine it really was and still is, despite the pular view that it was a game machine in a computer's iothes. I learned to work with computers on an old Apple .. What a nightmare that was! Applesoft BASIC is still le vorst dialect of BASIC I have ever used. The Apple IS Way over-priced, and price of it's software was diculous. When I checked out the Atari 800 I say that : was a workhorse. Terrific graphics and sound did wress me, but there was a lot more there. The 8 hit laris are very easy to program with respect to many other meputers and, because I was still new to computers, that is a very important point. I used the 800 for about two d a half years. In that time I had used Atari & Atari crosoft BASIC over and over again to write programs to tve problems in my college major, electronic gineering. I wrote all my reports with Atariwriter, and ter a tough day of studying I could boot up 'Miner 49'er' and have fun. My being very into the field of ectronics and after taking a few EE courses in college, had the idea of designing and building hardware projects connect to my Atari. The 800 served my early projects simply connecting them to the joystick ports. But, I ad about the pover of using the parallel bus on the wer XL and XE computers. When I decided to buy an OXL, I saw a new kid in town (actually in Semini!), the 130XE. Hear was a 128K machine with a greatly sleeked down look, the parallel bus exposed, and a beautiful price. From the first time I disconnected my 800 from the I/O daisychain and put the 130XE in it's place I was hooked! No more loading in Atari DOS or NYDOS from disk for a simple disk directory. Just let the RAMDisk hold the DUP.SYS and I had it made. The Happy Enhancement does a sector copy in one siaple pass. And, software vendors, such as Xlent, showed just how valuable the extra memory was to applications. Plus, I really like the totally redesigned keyboard of the XE. What else could I want from the Atari corporation.

Enter the Atari ST computers. During the summer of 1985, the pages of Amalog, Antic, and CONPUTE! were all talking about the new and incredible Atari computers on the way to the market. Those vere, of course, the 260ST and the 520ST. The 260ST who? Yeah! You know! The vapor computer! I eagerly read all the information on the STs: the specs, the graphics, the speed, the power! Finally, the machines hit the stores and I was able to see it in action. The lack of software was a little discouraging, but I saw once again that Atari had I winner on it's hands. The ST includes standard ports for both a orinter and an RS-232 device (Modem). On the 8 bits I was forced to buy the very expensive 850 for either 1/0 capbility, I started to get interested in using a computer as a tool for creating CAD quality drawings and I saw that a couple of such software products were announced. I waited until the programs reached the market, then I bought the 520ST.

To try to wrap all of this history together, I now summarize what exactly I use each computer for in my daily use. I don't really use my 800 anymore. I wish to sell it so I can use the money towards a hard drive for my ST. I use my 130XE for all my BASIC programming, create a newsletter for my place of work using Typesetter 130XE, and I have interfaced it to a model railroad via a custom hardware project. I am yet to find a better BASIC than BASIC XE by OSS. It follows some of structure of PASCAL and is extremely fast. Typesetter 130XE is a great program for creating printware. The resolution of the hardcopies is incredible. I can take pictures from ComputerEyes and put them onto a page for a newsletter. I am able to utilize the expansion bus to yield more data bits than possible with the 800.

As for the 5208T, I have upgraded it to 1 Heg RAN, installed the TOS ROMS, and a clock/calendar chip. I use CAD prgrams for creating beautiful schematics and printed circuit boards for my hardware projects. Word processing is much easier due to the more advanced wordprocessors and the 80 column character screen. I used my homecomputer (ST) more than ever because I needed a really 'good' Pascal (Personal Pascal by 088) for my programming classes, and I was able to make professional quality drawings for my reports in college. The price versus performance ratio of ST software is incredible.

Relatively low priced software does a lot for you. The software on the ST is very fast and powerful for my uses. In contrast to other simular computers, Amipa & Mac. the ST gives a lot of power for a low price. The hardware peripherals are also kept at a low price. Plus, you don't need any special interfaces to connect your printer or noden.

**Hhat don't I like about the machines? Hy biggest** gripes about the 8 bits are, a) no 80 column screen (sorry, blt-3 md others are horrible to my eyes!), b) no standard ports for non-Atari peripherals, c) software has slowed to a trickle and d) more advanced software applications (CAD) arr bither too **dou** to use or sirply not possible. On the ST<sub>1</sub> my higgest gripes are, a) Atari can't seem to decide what is to be called a 'complete' ST **(TOS R13** change without notice, the Blitter chip is still vaporware, and Atari is giving the developers a hard time **(60lE)h** b) difficult to interface hardware to the aachine, and c) difficult to program the graphics capabilities, especially when colpared to the **8** bits and their easy to use Antic video microprocessor.

**30,** what do **I** sugrst you do? Think it over carefully between both machines if you are in the market to buy we. Have **r** clru **and** cwirc idrr as to **vhat** you want and need a computer to do for you. Then compare the software capabilites and the price versus performance you can erpwt. Above all, talk **to** mrders of the **JACG** and try to get unbiased opinions about the machines. As far as **us** present Atari users are concerned, we wst have bought the Atari machine which we felt was right for our uses. So<sub>r</sub> let's not waste anymore time on trying to show up each others machines and just slaply keep at using or programming the finest in microcomputers, Ataris!<br> $\cdot - - -$ 

#### **PC Board Designer**

Paul Machiaverna - JACG

be **you** into electronics as a business or a hobby? **Do** you design md build circuits? **Po you** layout your wn printed circuit boards? Well, then here is a software package written just for you. PC Board Designer (PCBD) is a professional computer aided design package for the Atari ST line of computers. Using a computer for the tremendous task of designing PC board layouts has been around for yitesme tin, but it was only available on very expensive machines. Well, Abacus software has changed that by bringing us the **PCBD.** They state in the user manual that they chose the Atari ST computers for this software because of the great power available. My experience in electronics taught me just how tedious it is to layout even the simplest of PC boards. So, with that in mind and a great machine like the ST at my fingertips, In mind and a great machine like the ST at my fingertips,<br>I shelled out over a hundred bucks for the PCBD and this article tells about using the package.<br>Inticle tells about using the package.<br>**the package of the package**.

In using a computer for PC board layouts, you input list of all components in a circuit and the connections to be made, Then you place the components on the desire board size. With PCOD you can usually stop there and let<br>the program do the rest. What I am referring to it<br>the **Program do the rest.** What I am referring to it Auto-Routing, the most powerful feature. Auto-Routing it where the computer itself places the traces on the PI board layout. The traces are the physical connection' between the components. I have seen several PC boar! designer programs available for the IBW and Appli computers which cost well over \$500 and they don't include this feature. Those programs are nothing more than CAI programs which require your making all the routes of the traces, This is not **so** with **PCBB** as I mentioned above **llawl** routing is, **kwrva,** also available **in** case you an ant satisfied with the route of the trace made by the Auto-Router.

All components used on the PC board must be part of a disk library file. Abacus supplies a file with most of the commonly used ones. A seperate program is on the mair disk to enable your defining components which are special to your needs. You simply create a totally new component or rodify **m** txistinq **OM** md save it to disk. Thc library file contains a11 graphic and pinout inforution about each individual component. The graphic is what you would mee painted or inked on any professionally produced PC board. Once you have listed all the components you are ready to input the connection list.

The connection list is what informs the program how the components are to be connected. For example, pin 1 of IC3 is connected to pin **B** of IC1, and so on. When entering the connection list the computer will alarm you

if you are trying to make an impossible connection. This is when you enter a component not on the component list,<br>or if you specify a non existent pip on an IC chip, What or if you specify a non existent pin on an IC chip. you must be very cautions about is that you don't enter an incorrect, yet legal, connection. The program is not able to recopnire that you entered a connection different froa the one made on the schematic.

bee the conntrtion lid is c~rpletc **it** is **tiw** to actually place each component on the PC board. The PC board is shown on the screen in perfect scale and size as defined by the user. In this mode you really get to see the power the ST really has underneath it's cover. Let's say uc are to podtion a **40** pin 1C chip on our board. **On**  the screen we ire the **IC** qraphic as well **as** tvery connection made to it going to other components. Each line coming off the IC is in 'rubber-band' mode as you move the chip to desired location on the board. With this many lines coming off a component it looks like a Man O'War crawling across the screen. What is truly amazing is just how fast you can rove the chip across the screen and also change it's angle of degree without any screen flicker. So, component placement is fast, easy, and not hard on the eyes.

**Woll** that you have input a11 thr rcquird data in the form of a component list, connection list, and board placement, it's time sit back and watch the conputer do the hard part; Auto-Routing. You see each connection being made on the screen as you think to yourself, 'Hould I love to see the algorithe for this!' **Thr** Auto-Router is very fast. **Soon** after you started the process you will see a complete and perfect PC board layout of the rhematlc circuit you mterd. At this polnt it **is** a good idea to save the lists and the PC board design to disk. **This** way Muld **ym** ever need to wdify thr dtlipn **yau**  won't have to enter all the components and connections all wet again.

**PCBU** prodern very well detailed hrrdcqies of the **PC**  board layouts as vell as a component layout picture suitable for transferring to the actual PC board. **Remember that you now have to etch the PC board itself.** The hardcopies are useful for snaping a picture of the layout and using photo sensitive copper clad boards the design transfer. I have used tvo different printers for **my layouts; an Epson FX-85 and an Epson LR-1500. The** results from the **nI arc pod,** but the **LO is** fantastic. bch tram on the LO is well drfinrd **with** *I* miniem of <sup>P</sup>fuzziness<sup>e</sup> associated with most dot-matrix printers. There are also drivers for plotters.

**PCBD** has a wealth of other important features as **vell.** Barriers can be created on the board to prevent the Auto-Router from using those areas for traces. This is **wool** uhm you **nwd** roa to drlll r hole fw **wuntlnq** tk board in a project case. The router can be used to create **wound** plarr lot **K** pejuts uhich are rmsistiw bo **EN**  radiation interference. The Auto-Router will not always

be able to make all the connections requested. Two majors **lactws** uhkh dictrtr uhethrr or **not r** connection can be traced are a) placement of components on the PC board and **b**) the order in which you entered the connections. Fortunately, PCBD allows you to change both circumstances easily. If you need to move a component you simply highlight it with the mouse pointer and move it anywhere **an the board. When you highlight it the rest of the** components are changed to the familiar BEM ghout image and the name of the selected component is shown in a window on the screen, so that idetification is easy. If you feel that the order of your connections is preventing the huto-Router from completing all of the traces, you can request that the program will change the order automatically. This removes the tedious task of having to edit the entire connection list by hand. Some more 1178\*\*\*HORE 600D PICS & DISPLAYER\*\*\*CAN BE USED WITH 116D TO teatures of PCBD are choice of trace thickness, 45 or 90 **International department**<br><del>degree</del> angles of the traces, single or double sided koards, just to name a few. **118StttGAMESTTH EARLY MONOPOLY.** 

With all the good PCBD does for the user, I hate to I19D###GEOGRAPHY QUIZ###WHERE IS THE CITY ON SELECTED MAPS.<br>mention the bad points. The most serious drawback to this Fw)lam is the uxiwm allwd board sizr. It is limited tStSI,,wATIOWSttt~M WILL AWAY **FRMl** AT **HELEIS, <sup>b</sup>**

to approximately 6.5 **by** 4.0 inches. **Fw** a hobbyist this **may be alright for most applications, but for any** commercial use this is simply too small. I have been lorced to split up a board into two parts to accomodate this problem. But, multiple boards used where one would do is more costly and definately not favorable even from a designer's point of view. Beware that if you are using an BO column dot matrix printer you even have to limit yourself to a smaller size. This is because the FIBO and sidar **dd** utrix printouts are produced in a 211 ratio. Therefore, the layouts are printed in twice the actual size. This is done so that the resolution will increase wh<del>en</del> reduced. Another drawback is that you can only use colpo~ent indentificatim **nwm** such as **RiO,** upto **99.**  When Teuticus Sambeller uravuals is the you can uniy the<br>Component indentification names, such as R10, upto 99.<br>When I label components on a schematic I like to use numbers like 102 or 320 to easily distinguish betwen different sections of a circuit. Finally, note that you may run **PCBB** only on the SI Honochrome monitor.

Okay, being too critical is no good, but what burns me up is the fact that Abacus is no longer going to support this program. That's right, they released the **PCBD along with some printer/glotter drivers and that's** it. But, before I bought the program I spoke to Abacus about the boud size limitation and they assured **w** tbat an updated vrruion **uaa** nur cogl&ion. **\$as** I 5p~t **\$130**  an updated version was near completion. So, I spent \$130<br>and now I feel as though I'm stuck. So, I hearby ask anyone Mo **urts** this program **or** who is thiMng of purchashing it to please contact me. I hope that with the support of more people showing Abacus that they shouldn't just leave a propram to waste, we can persuade them to consider an update to the program. I guess not all software vendors can be as supportive of it's users as the wys **d 088.** 

#### **Despite the drawbacks, I have found the PCBD to be a**

respite the uravuacksy I have found the room to be to<br>great time saver and I still recommend it to any Atari ST great time saver and I still recommend it to any Atari ST<br>owner who builds there own hardware projects. I would .<br>appreciate any interested club member giving me a call concerning the above problem. My phone number is (201)-687-3878. Please call only between 11AM and 10PM, anyday. Thank you! ------------

**JUNE 1987 JACB %-BIT RELEASES** S. Cory - **JKG** 

116DtttlCOLI SHOP **L** wcSntOmm **BV** DAVE MYES HAY' AN0 **JUWE**  KOALAPAD **NPE** OISPUY TO **INWIVE PICS FOR PRINT SHOP. ALLOWS TRANSFER OF** PRlR **SHQP** PIE3 TO **MS** 2.0s

1190 IS DISK OF THE MONTH DEMOED NY DOUG VAN HOOK.

# **1040S Personal Computer System**

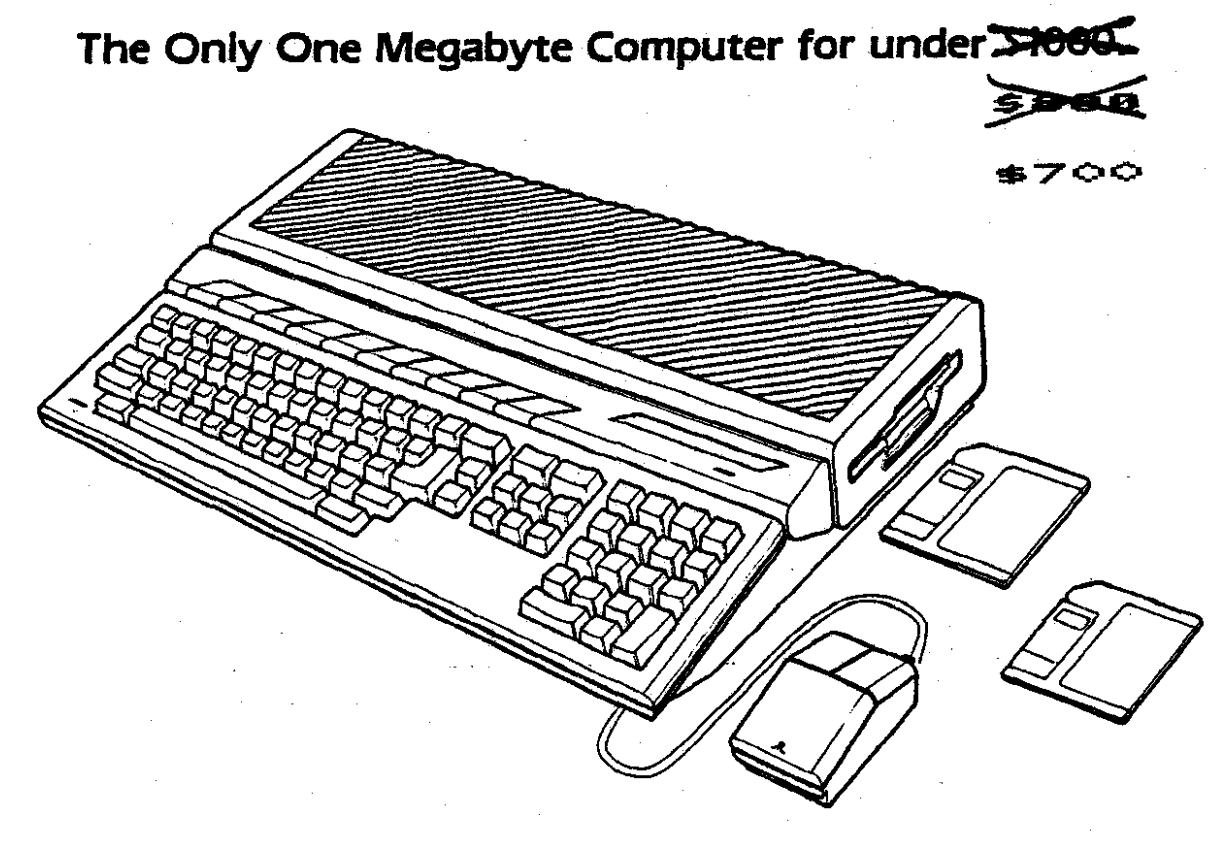

#### **FEATURES:**

- $\bullet$  Integrated CPU, keyboard, disk drive design.
- **4** 1.048.576 bytes RAM.
- 196.608 bytes ROM.
- **Built-In Operating System (TOSJ.**
- Full-stroke. **94-key inWigent** keytmrd.
- 3 112 " doubk-Sided. **double-dendo, dkk drive, 720 kilobyte storage capacity (formatted).**<br>• Two-button mouse.
- 
- **-** Sound generating capabilities 3 voices from 30 Hz to above audible range.
- 512 colors.
- · Selectable graphic resolution: 640 x 400 monochrome. 640 **x 200 x 4** COloK. **320** x **200 x** 16 colon.

#### **SOFTWARE SPECTRUM**

**a82 Somerset St. North Plalnfleld, NJ 07080** 

**(Jurt 7 blocks south ol U.S. 22)** 

- **Midi** *In/Out* **ports.**
- **w** Industry standard parallel interface port.<br>• RS232C serial modern port.
- 
- **Floppy disk port (including controller)** lor **2nd** disk **drive.**
- Hard **disk** port
- ROM camidge port.
- Mouse and joystick ports.

#### **TECHNICAL DATA:**

- MC68000 microprocessor; 32-bit internal. 16-bit external architecture.
- Clock **speed 8** MHz.

#### **REQUIREMENTS:**

ATARl **RGB** or Monochrome Monitor.

 $(201)$  561 - 8777

## **MatterCard VISA**

**Amerlcan Express** 

**Stora hours: Monday thru Saturday 10~00 AM thru 6100 PH** 

#### **FOOD FOR THOUGHT**

#### W. E. Brandt - JAC6

This is a proposal to form a temporary Special nterest Broup (SIG) to create a useful application to run the 8-bit computers. If it turns out well, onsideration would be given to having it sold pamercially, perhaps through ANTIC's software catalog, to elp raise money for JACB.

uggested Application: Dietary Tracking Program

The program would allow food items to be selected rom a large

database to create a daily/weekly aenu. The nformation for

each food item would include: calories, protein, ar bohydr at es,

fat, fiber, calcium, iron, and sodium content. otals would he

provided for each meal, each day, and each week. In ddition.

weekly and monthly totals would be able to be stored.

pecifications:

1. The program would be written in BASIC to make it asier to

load and modify.

2. The initial program would be written for the Atari  $-th$ it

computers and would require no more than 48 KB of AH.

ajor Project Components: Selecting food items Research on nutritional information: Programming Art for title screen **Background music** Screens for menus, instructions, and help Menus and food item databases **Overall structure** 

roposed Project Steps: Organization and planning Producing small test program Completion of program coding Testing and revisions Release

his project requires a few people who are willing to evote a few hours a week to help develop the program. nthusiasm is more important than experience, but xperience doesn't hurt. The target is to complete the rogram in three to six months. If you have any comments or questions, and/or if you are interested in this project, please contact W. E. (Dill) Brandt at 27 Mohawk Trail, Westfield, New Jersey 07090, home phone (201)-654-9387 (after 7 p.m.).

#### PDG

Doug Van Hook - JACG

If you're one of those people who vacations on the Riviera, Safaris in Dakar, and then jets off to Majorca, you have no need for this disk. If, on the other hand, you are not well traveled, or have children who need help with their Geography homework, or have forgotten where Eurone is in relation to the rest of the world... buy this disk!

The public domain disk for this month is disk number 1190. This disk has programs on both sides. On Side A is a series of Geography programs, while Side B contains a croup of challenging simulations. In order to confuse those who skim my article I'll review the second side first.

This disk was developed by the Portland Atari Club which is located in Beaverton, Oregon. The simulations on the disk are entitled: VOLCANO, OREGON, SQUARES, and MAKECHANGE. Out of consideration for the Oregon groups' heritane I have selected OREGON first.

The program simulates a trip over the Oregon Trail. You begin by purchasing Oxen, Food, Supplies, etc., and by specifying your marksmanship ability. A varning indicates that the better you claim you are, the less time you have to draw! The trip is a rough one with one feature I really got a kick out of; after you die, they still charge you for a Minister, a Funeral, and Motification of Next of Kin. Keeping in mind that you have been killed, the Chamber of Commerce wishes you better luck next time. If other pioneers are vaiting to take the journey... Type "Y" and try again.

The next selection is my favorite! It seems in Gregon you either learn fast or die. VOLCANO has several options which provide the background information you need to solve the problems presented by the simulation itself. I suggest selecting SCENARIO first, DEFINITIONS second, and then try THE ABVENTURE... if you dare. The adventure plays very quickly, is fun, and contains scads of good educational material. Like a good book, you can't put it down 'til you finish. To quote the Scenario, "This program creates an adventure similar to those reported by some of the approximately 300 people who were camped around Mt. St. Helens on the Morning of May 18, 1980, and Survived."

NAKECHANGE is a learning simulation for children between the ages of 7 and 9 who are learning how to make change. Good, but with limited appeal. The program begins by asking your name, and then asks you to give it \$1.25 (example). It proceeds to ask HOW MANY QUARTERS ?

After you respond the program continues with Dimes Nickles and Pennies.

MAGIC SQUARE is played by arranging 15 numbers in sequence within a 4 X 4 grid. It's addictive, and reminds me of those little plastic tile versions which I wore my thumbs out on when I was a Kid. They were once popular promotional giveaways.

We now return to Side A of the disk, the SEOGRAPHY QUIZ. This program allows us to find places in AFRICA, EUROPE, INDIA, SOUTH AMERICA, the UNITED KINGDOM, and the UNITED STATES. The program asks you to locate specific cities and states on colorful maps. It is an improvement over States and Capitals because there are detailed maps of other areas of the globe. The only thing I didn't like is that after you have exhausted all your attempts to ansver a question, you get no help with the answer.

JACG has many educational disks in our Library, some better than others. Among these, disk # 119D ranks within the top 5.

> **REVIEWS** of Bop 'N Wrestle and Trailblazer

> > by Hindscape

Eli Tomlinson - JACG

It is always nice to see new software for the Atari computers. It is especially nice when it as good as Trailblazer. Trailblazer is an excellent arcade game with very well done sound and graphics. And, as for getting your money's worth, it is extremely addictive. The game is a race between what look like two soccer balls. **There** are 26 tracks, each which is an obstacle course made up of colored squares, each with a different attribute. The tracks also have many missing squares where the soccer ball can fall in and cause one to lose valuable time. The object is to complete each track within a certain amount of time, so that you can move to the next course. You aust avoid falling in the voids by jumping. You have nine jumps per track, and you can also hit certain colored squares to jump without using your valuable nine jumps.

The program allows you to practice any three tracks, to race alone, against a computer opponent, or with another person. The game is very original, and very well done. Although it doesn't sound like a great idea for a game, it is one of the best arcade games in a long time.

With the good, there is often bad. Bad is being too. kind to Bop 'N Wrestle, which will probably end up being much more popular than Trailblazer because of wrestling's popularity. This is also bad because if you bought Bop 'N Wrestle, you might vow never to buy another game by Hindscape.

The idea of Bop 'N Wrestle is simple. You control a wrestler who can fight against a computer wrestler, or another player. My first complaint is that this game takes forever to load. After it reads in what must have been every sector on side one, Bop 'N Wrestle prompted me to turn over the disk. It then seemed to read every sector on side two. The wait is most certainly not worth it.

The game itself is slow, and I felt, that I had no control over the wrestler's movements. There are supposed to be a number of different wrestling moves you can use against the opponent. Because there are so many, most are a combination of two joystick actions. Unfortunately, I could almost never do anything but kick the opponent. The movement is very slow and blocky. I found this program to be no fun at all.

If you are still considering purchasing Bop 'N Wrestle, note that it requires 64K, and will use all of the 12BK if you have an Atari 130XE. The package warns you that the game is slower with only 64K. I played with Bop 'N Wrestle on a 130XE, so only in my nightmares could I imagine this program on a 64K machine.

If you haven't been to your favorite computer store recently, you might be pleasantly suprised to find that new software has been coming out for the Atari. **Sone** titles are Phantasie, and Rebel Charge At Chickamauga by SSI, Midway Battles by TDC Distributors, Gunslinger and 221B Baker Street by Datasoft, Autoduel by Electronic Arts, and The Paun by Firebird, just to name a few.

#### **EASTER EGG**

Eli Tomlinson - JACG

Mr. A. Phule of Berkshire has discovered an amazing backdoor which, it seems, is resident in all recent Infocom adventures. Starting with the Enchanter trilogy, if you type in the command SAY LIRPA at the input prompt the entire text will be dumped on to the screen page by page.

If you have a printer you can direct the output to it instead by using the command SAY LOOF, or SAY LOOF LIRPA to dump to both screen and printer.

- From Page 6 magazine, April 1987.

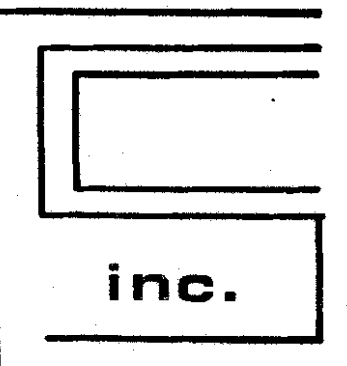

 $\mathsf{E}$   $\mathsf{C}$  computer  $\mathsf{S}$ ystęms n<br>VONSULTANTS, NC. **Box 873, 897 U.S. RT. 130** Hightstown, N.J. 08520<br>(609) 448-8888/9

# BEFORE CALLING US, CALL AROUND THEN CALL US FOR LOWEST PRICE!

# We Are A Certified Atari/Epson **Service Center/Dealer**

**Low Overhead: Low Prices** 

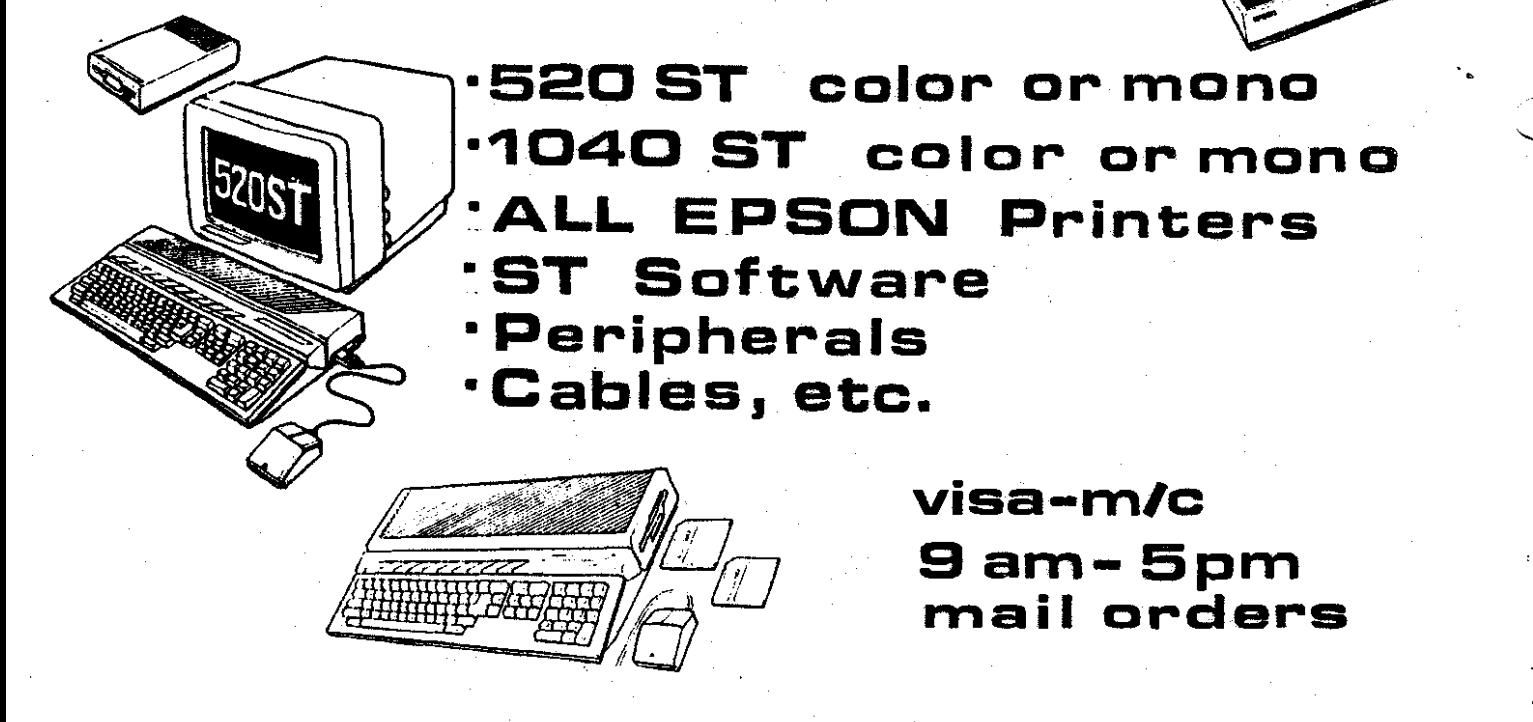

## **Artificial Intelligence On Your Off ice Desk**

À

**Dy** Donald Forbes - **JACG** 

"Here is an artificial intelligence diskette that is wre than just a dew. You might like to try it out.' **My**  friend and colleague Marty Brod is a computer nut like me, when he takes time out from making money picking hot stocks. "There is a good tutorial that you can print out."

1 print4 out the tutorial, all **10** pages, and nuty uas right. The disk needs a PC that uitl run **IW-WS.** It has a drao, but also includes an cditor as well as a compiler, **so** that you can create your **om** expwt systra.

**You** are free to copy **and** distribute tbt **disk,** but if you wnt the ukote system it uill cost you almost **8500. But the disk alone is an excellent introduction in**<br>
- nontechnical language to the mechanics of creating your nm expert systm. If **you** uant **r** copy of the disk, call me (377-1208) and bring a blank disk to the next meeting.

> The tutorial points out that many business applications of expert systems can be viewed as evaluation systems. The aim in these systems is to evaluate the input by matching it to one of several predefined categories. For example, credit analysis involves matching a borrower with a credit rating. Insurance underwriting can be viewed as **m** attelpt to utch a clirnt with a risk catqory. Personnel departments match up employees or job applicants with categories of action (such as hire, or promote, or fire). Research and development projects which are aimed at increasing savings or expanding profits through added capacity can also be considered as evaluation systems.

The first step to create an expert system is to build a knovledge base. In this case the knovledge base must The<br>a knowled<br>includes<br>in A TTP:

1. A TITLE followed by the name of the knowledge base. 2. An outline of the objectives to be analyzed by the propram or, in A1 jargon, a nurbered list of goals for the inference engine to work on.

3. One or more "IF...THEN" statements, known as "rules." 4. The word **END.** 

The tutorial starts out with a simple knowledge base (to detcrminr whether you should stay hmc or go to **uork):**  TITLE Boing to uork

1. 60 to work<br>RULE for no vaca

RUE for no vacation days left

IF You have no vacation day8 hft

- **THEN** 80 to work
- RULE for terrible weather
- IF The weather is terrible

THEM Bo to vork END

This package provides you with an editor (or **ycu** can use your own) as well as a compiler (that will convert the knovledge base into a form that the computer program (known as the \*inference engine') can work on.

The three parts of the expert system are: (1) the compiled knowledge base, (2) the program (or "inference engine<sup>m</sup>), and (3) space in working memory.

Hen you run the program, several things kapptn in sequence.

1. First of all, the program clears working memory.

2. lkrt, the inference engine picks an objective (or "goal") to work on from the list of goals in the knowledge base. In our case, the first goal is **'60** to uork.'

3. The program (or "inference engine") then looks for the first rule whose THEN part (or **"conclusion")** matches the current goal; if there aren't any then the program gives up on this goal and tries another goal. la our example, it finds that the THEN part or conclusion of the **RULE** 'fw no vacation days **left\*** is **\*60** to uork\* uhich is the same as the current goal: "Go to work."

4. **lcu** that a ntch has been found, the inference engine tries to establish the truth of the IF part of the current rule. If the inference engine can show that **"You** have **no** vacation dry8 left' **is** trur, then it uitl br ablr to reach the conclusion "Go to vork."

**1. The program checks working memory to see whether** it is already known that "You have no vacation days left" is true or not. The program does not find an answer.

6. **lcu** the program looks for an IF-THEN rule that might establish the truth or falsity of "You have no vacation days left," but once again it does not find an anSW@F.

7. Since the data base cannot ansuer **YES** or **Rlt** to the question "You have no vacation days left" the only solution is to ask the user. A screen appears asking for user input.

8. If the user ansuerr **TRUE** then the IF part of the rule has been proven, the rule is executed, and the goal **'60** to uork' is achieved. The proyam then stops.

9. If, however, the user answer FALSE to the question "You have no vacation days left" then the rule fails. In that case the program goes back to step 3 using the rule 'for terrible weather,' and proceeds through step **8** or 9 17 looking for an answer.

#### DUNZHIN

We can combine all these assumptions into a formula that savs: PROJECT MERIT = RELATIVE NEED # (ANNUAL PROFIT OR SAVINGS / (INVESTMENT + DEVELOPMENT COSTS))

A program for an evaluation of this type could be:

TITLE R&D Project Evaluator

**no go**  $\mathbf{L}$  $2.$  $\overline{\mathbf{q}}$ RULE<sub>1</sub> TË. hurdle value  $t = 1$ time frame in months > 6 AND project type IS consumer capacity **AMD** THEN no go RILE<sub>2</sub> IF time frame in months  $> 12$ AND project type IS high tech project type IS industrial capacity BR. THEN no go RILE<sub>3</sub> fF. project merit > hurdie value THEN no ELSE no go FMD

Within the program we can reslace the "hurdle value" with our arithmetic formula.

One final touch is the ability to add confidence factors when responding to a promot from the program. In real world applications, decisions are often made on the basis of uncertain or unreliable information. To model such situations, many expert systems will accept facts that are not completely true or completely false, but are believed with a greater or lesser degree of confidence.

In this package the user can allow for confidence factors by placing a control statement "CONFIDENCE ON" ahead of the goal outline. This way, if you are only 90% sure, or even only 751 certain, you can qualify your statements.

The aim of this package is to let you:  $(1)$  apply a structured methodology to the solution of expert systems problems. (2) write knowledge bases for hoth troubleshooting systems and evaluation systems, (2) control the selection of goals, (4) set up a knowledge base to reach more than one conclusion, and (5) build a custom interface for an expert system application.

The vendor is Level Five Research in Indialantic. Florida 32903 at 305/729-9056. If you do nothing more than print out the tutorial you will gain some idea of why expert systems are rapidly gaining ground in commercial applications. And you will also understand why many vendors of dedicated hardware LISP machines are going belly un.

#### programed by Randall Don Masteller

Weil Van Oost. Jr. - JAC6

"Dunzhin" is a fantasy role-playing game with graphics, put out under the Screenplay(ta) label. It can be played on 400. 800 and XL/XE Atari's -- the back side of the disk also has the Commodore 64 version.

Expect to be killed off early in the first few games, until you get the hang of things. Entering the "Dunzhin" vom will be asked if you want to play a saved game, up to five games can be saved on the disk. You also have the capability to play a saved character, also up to five can he stored on the disk.

Upon entering the "Dunzhin" you will be equipped automatically with your crystal ball, which holds a map of were you have been. Pieces of the map are added as you move through the different levels. Other equipment you will have, includes a full warrior's uarb -- sword, a full suit of armor, a treasure nouch, and a magic vand. A vord of advice here, save the use of your wand for those tight spots as it can become quickly depleted, and places to recharge it are a piece apart.

The object of the quest, which is different each game, is spelled out for you at the beginning before you enter the maze. You should aquaint yourself with the "Warriors of RAS"(tm) manual as it has a wealth of information, which will help you survive.

"It is dark in the dungeons; your foes are many and deadly, and they prey on the unwary. As you learn, growing faster, stronger, and more cunning, you may find your vay deeper into the blackness. The crystal ball judges your skill -- you begin as a Level 1 Warrior. It is Written that boldest, most cunning and most able of adventurers can attain the rank of a Level 20. What does not kill you. makes you stronger, if you can defeat it in battle."

Same play was very good and the commands are easily remembered after the first few games. You can type help at the action promot at any time and the menu of commands will be displayed. Along your travels you will encounter: Harpies, Ogres, Sriffons, Trolls, Ghouls, and Elves to name a fev.

Over all I would give "Dunzhin" four stars. It would have been five, but occasionally the program fails to load due to the heavy protection on the disk. I found that removing the disk and powering the drive off and on helps when this occurs. I have to stop here now as I see a Cavebear comming round the corner, with blood in his eyes

> -- I think he plans on having me for lunch. من على على الله على على الله على الله

**ZIMAGAZINE AAA** SPECIAL EDITION **HOT ATARI NEWS VEST OF ZNABAZINE NEW JERSEY** 

#### PUBLISHED AND EDITED BY: RON KOVACS

- Ix Zmag Headquarters ZMAG HEADQUARTERS The Syndicate Zmag BBS 300/1200 baud 24 hrs SysOp: Ron Kovacs SysOp: Sixmack **SysOp: Henry Finney\_ SysOp: Bruce Pleat** SysOp: Alan Kloza EsysOp: Catvoman  $(201)$  968-8148
- Xx Zmaq Index Issues 31-51

Zmag Issue 31

- <\*> BATTERIES INCLUDED Drops Copy-Protection on Software
- <#> Star Raiders II and The Last Starfighter--What's Up?
- <\*> ICD's Multi I/B Board--Hands-Dn-**Review**
- <\*> New ST Mac-Cartridge and IBM **Eaulator**
- (#) Enlarging the Screen on the ST Monitor
- <2> Banes Conputers Play --
- <\*> Atari 8-Bit Blues--The Final **Chaoter**
- <\*> Plus Zmaq Systems List and More

Zmag Issue 32

- <\*> ATARI 3RD QUARTER EARNINGS .....LOOKING 6000!
- <\*> NEWSROOM FOR THE 8-BITS? .....PLEA FOR HELP
- (\*) CHESS FOR THE ST .....A SUPERIOR SIMULATION
- <\*> COMPUTER PHONE FRAUD
- .....'PHREAKERS' INDICTED
- <\* > NEW UPDATED ZHAG SYSTEMS LIST .....THE WORLDWIDE NETWORK
- <\*> EDITOR'S NOTES .....AND MORE

#### Zmag Issue 33

- <1> PC PURSUIT THREATENED BY FCC "RE-REGULATION"
- <\*> ATARI TO MARKET 32-BIT BUSINESS **COMPUTER**
- <2> ATARI FAIRS DEDUT ACROSS THE **COUNTRY**
- <\*> HEW ATARI 8-BIT PRODUCTS
- <\*> ICD--A VISIT WITH THE COMPANY THAT IS SAVING THE 8-BITS
- <\*> TECHNICAL TIPS--THE ATARI XH301 **MODEN**
- (1) CONPUTER EXPOS--FLEA NARKETS AND **EXPOS**
- <\*> PC PURSUIT...A CAPSULE REVIEW
- <\*> GUEST EDITORIAL
- Znau Issue 34
- (\*) SPECIAL REPORTS ON THE WINTER CES
- <\* > ATARI HEGA-5T'S TO DEBUT
- <\*> NEW ATARI IBN CLONES
- <\*> ATARI TO MARKET LASER PRINTER
- <\*> OTHER CES HIGHLIGHTS--LASER DISCS AND VIDEO
- **<\*> ELECTRONICS INDUSTRY OUTLOOK** TROUBLE AHEAD?

#### Zmag Issue #35

- <\*> CES WRAP-UP REPORT NORE ST **PRODUCTS**
- <\*> ATARI 8-BIT PRODUCTS SHOWN AT CES
- <\*> APPLE COMPUTER UPBRADES THEIR TIE'S
- <2> VIDEO BANES NAKING NEW CONEDACK
- <2> COLECO INDUSTRIES CALLED HOST PROFITABLE COMPANY
- <\*> SOINS ONLINE AT COMPUSERVE VISITING THE SIGMATARI

#### Zmag 1ssue #36

- <1> LETTERS TO THE EDITOR--**COMPLAINT DEPARTMENT**
- <\*> THE SUPER BOWL FLUSH-NY DROWNS NJ IN TOILET WATER
- <\*> IIS ROBOTICS OFFERS 9600 BAUD **HODEN TO BBS OPERATORS**
- <\*> HYUNDAI MAKES A BIG PUSH WITH THETR NEW COMPUTER
- <\*> CES VIDEO WRAP-UP PART I
- <\*> CAPSULE REVIEWS -- AVATEX MODEN, **STAR PRINTER**

Znag Issue 437

- <\*> EDITOR'S NOTES--USER BROUP OF THE **MONTH COLUMN**
- <2> ZHAB SCOOP--ATARI CORP. EXPANDS **EUROPEAN NETWORK**
- <\*> HEW HEGA ST'S-THE TALK OF THE TRADE MAGAZINES
- <\* EXPRESS! 1030 VERSION 3.1 PROMISED BY LEDBETTER
- <\*> CES-VIDEO WRAP-UP PART II
- **<#> NENTENDO ENTERTAINMENT SYSTEM REVIEW**

#### Zmag Issue #38

**<\*> USER GROUP OF THE MONTH** MICHIBAN'S C.H.A.D.S.

**(\*) PROFILE: THE CHAOS BBS** 

- <\*> SEAGATE INTRODUCES NEW 3.5" HARD **DRIVES**
- <\*> CONMODORE SHOWING PROFITS --COMING OUT OF THE RED

#### **<\*> ACTIVISION POSTS LOSSES**

- <\*> ATARI WORD PROCESSING PT.I BEST OF THE 8-BIT SOFTWARE
- <\*> ST FORTH -- YOU GOTTA BELIEVE

#### Zmag Issue 039

- <\*> SUPRA CORP. BOES ONLINE IN **COMPUSERVE CONFERENCE**
- <\*> ATARI IBM CLONES--RUNORS ABOUND ON 'NON-RELEASE'
- <\*> COMPUTER SALES SLOWED AS BUYERS PLAY WAITING BANE
- <\*> CHOCOLATE FLOPPY DISKS--ARE THEY **COPY-PROTECTED?**
- **<\*> ATARI WORD PROCESSORS FOR THE** 8-B179--PART II
- <\*> KNOCKING OUT CALL-WAITING WHILE YOU'RE ONLINE

#### Znag Issue #40

- <\*> ATARI CORP, POSTS EARNINGS--1986 A PROFITABLE YEAR
- <\*> EXPRESS! STATUS REPORT--NEW **VERBIONS FORTHCOMING**
- **<\*> LEDBETTER RESIGNS AS SIG#ATARI SYSOP**
- <\*> CHICAGO ZMAG EXCERPTS -- WHAT'S NEW IN THE ATART MAGS
- <\*> SAMES COMPUTERS PLAY NOW PLAYING WITH THE STIS
- (#) FIRM ACCUSED OF PIRATING SHAREWARE PROGRAMS
- <\*> ADDING A HARD DRIVE TO YOUR ATARI 8-BIT--STEP BY STEP

#### Zmag Issue #41

#### **<\*> PUBLISHER'S DESK**

- <\*> USER BROUP OF THE MONTH-HAWAII'S **07 BBS**
- **<\*> USER GROUP UPDATES--**
- <\*> SANES CONPUTERS PLAY CLOSES ITS **DOORS**
- <\*> 8-BIT ENULATOR FOR THE ST NEARS COMPLETION--BUT ATARI SEEKING TO **BLOCK RELEASE**
- <\*> HARD DISK USER'S GROUP NENDERSHIP **INFORMATION**
- <\*> HAGIC SAC -- THE ST HAC-CLONE ALL IT'S CRACKED UP TO BE?

#### Znao Issue #42

- <\* > YH301 NODEN FIYES
- <\*> BUILDING A NEW POWER SUPPLY FOR THE ATART 1030 MODEN
- <±> ATARI 1050 DISK DRIVE BLUES
- <\*> ZOOMRACKS II FOR THE ATARI ST'S
- <\*> NEW MACINTOSHES UNVEILED BY APPLE **COMPUTER**
- <\*> SOFTWARE USER'S ASSOCIATION LOOKS **FOR NEW MEMBERS**

Znag Issue #43

- (#) Part 2: Atari Emulator Text from the author of the Atari 800 Emulator Demo
- <\*> New Product announcement from Orion Systems
- <2> Product review of Super Mario **Brothers from Nintendo**
- <\*> PCP Update. Set more out of your usage
- <\*> Battery Backup your Atari
- <\*> Atari news and more from the CHAOS BBS and John Naov

<\*> Note from the Editor

Inaq Issue #44

*CID EDITORIAL COMMENT* 

<\*> ZHAGAZINE ST NEWSWIRE

<\*> TECHNICAL TIPS

- <\*> 320,576,1088 XE UPBRADES
- <\*> UNITED KINGDON BBS LIST

<\*> ZHAGAZINE ATARI REPORT

<\*> INAGAZINE INDEX

<\*> ZPRINT7.BAS

#### Zmag Issue #45

<\*> Special Sysop Survey Request

<\*> Computer Show Schedule

<\*> Updated 1088XE Documentaion

<2> Zmag Newswire

<\*> Special Zmag/GEnie Sign-on

 $\langle x \rangle$  FCC

Imag Issue #46

<\* > GEM for 8 Bit Atari's

<1> New IBM Release

**(#) 1050 Disk Drive Fix** 

(1) Problems with CIS Bill

<#> CompuServe Offers Special Rates

<\*> Product Review by Dan Rhea

#### Zmag Issue 047

<\*> Network:Atari User Group Report

<\*> Scuttlebits Report

<\*> Humor from Space Newsletter

<\*> Plent's Page

<\*> Atari hires new VP/GM

<\*> FCC decision on Computer III

<\*> The Source sold

Zmag Issue #48

(\*) Atari vs. Commodore Lawsuit is a

- Settled
- <\*> ST X-press--New Publication For **ST livers**
- **<\*> Electronic Arts Buvs Out Batteries Included**
- <t> DataTrieve Review
- <\*> New CoinDas From Atari In The **Arcades**
- <\*> Plent's Page
- Znag Issue \$49
- <1> Apple Mac vs. The ST--The Price You Pay
- <\*> XM 301 Modem Owners Bauara! Check Under the 'Hood'
- <2> Star Raiders to Sundog--Evolution of the Space Games
- <\* > ACTION! Programming Tips
- <\*> Zang Notes

<\* ) New ST Products--WordPerfect and Monitor Master

#### Zaac Issue \$50

- <\*> JACG--Jersey Atari Computer Group User Group of the Month
- <\*> ST Newswire -- "Poorman's 1040 ST" Annears in Canada
- <\*> Hodifying BBS Express-Easier 850 Logons
- (2) What Sort of Man Reads PC Clone Magazine?
- <\*> Big Shake-Ups at Commodore --Rattigan Gets the Axe
- <2> Wanted: Editors and Writers For: Compute Magazine
- (#) Zaan Editorial-"Where's the Beef?"

Znan Issue 451

<\* > Commentary from JACG-Zmaq User

Groun of the Month.

- <2> JACG Newsletter and BBS info.
- <\*> Zmag Flashback... Warner Sells Atari to Tramiel
- <\*> Imagazine Library-This week we discuss ARC!!
- (2) Plant's Page-Review of Koronis Rift.
- <\*> Compact Disk Update
- <\* > Commuter Predicts Future

#### **FOR SALE**

Double ASTRA drive Single or double density--Contact: **GARY GORSKI at the** JACG monthly meeting or. (201) 241-4554 ONLY----\$150.00

enchanting new software to delight your whole family!

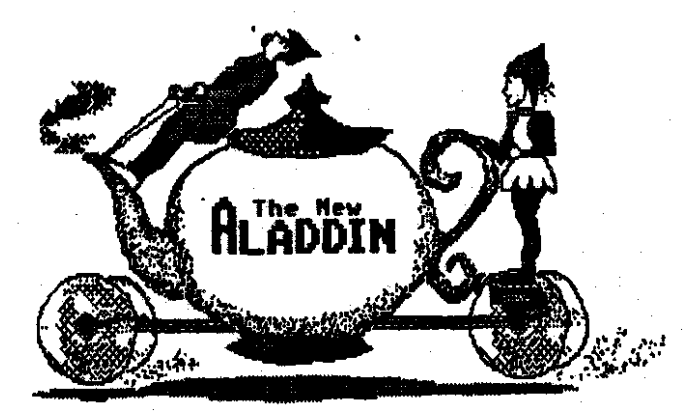

for Atari 8-bit and ST computers

Stop by your favorite retailer's and ask for our latest volume!

call 1-800-345-6467 for more information fin TX call collect 214-788-44411

**LBOAL TO TECHNI** Testalewak 83AL adt polvissen (nedmemal<br>A. pnied to atitemed snam adt to ano teut al

石下海よき

**BCOTO LA 100101019 BAOR THORSON &** 1999419 - 19999

WANDER WEIGHA

r – absmal bne optrek (Lode (ONR (ONR Jon)) 80<br>DD-30 bbs veddelsen to pnilism easlo text? 00'52.  $38700$ 

WIDENSHIP WATION ATHENEUM Foreign membershite - \* 30.00.00.c. contact )

אצא אפופנא <sup>"</sup>

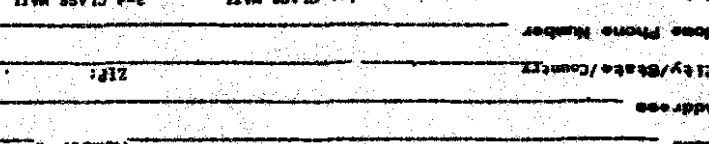

<u>IsweneR qinenedme M</u>

**SIRLING OL DE WARTEST AND** busestile und spiech put under ut burdain spiec and dans an adjact ainT . virus dimon sno tasal ta wanst of yiT . assiqxs qinaysdasa suest freezes a no ledal graitian quot fa Nool bris freezon a stall correct necessary faint bris freezes and the form of the form of the form of the form of the form of the form of the form of the form of the form of the f

**ENGINE THE TANK AREA ONLY THE REALLY** 

or monthly welling and he draws it with six a heart and or charge. Stated yound front set no enable favority the front tobby before

Agre semitiment for drive three bris. Index gratities num in motivements with your after

P3070 LN: 100109019 **DEOS SURDER TO B UJENETHE '3 17402** 

>>> YAGOT<<< >>>CHECK AONE FVBEF<<<

PETALERRY - SESSION AND AURUS - SECOND \*\*\*\*\*\*\*\*\*\*\*\*\*\*\*\*\*\*\*\*\*\*\*\*\*\*\*\*\*\*\* J.A.C.G. Newsletcher Advertisements

SEARCY ORNE CORRAINS 988 Hofmmasseng a and nathelesses and first clemen calculated BATA at but sells awards and the stadenes vd base at chrone regions and the mass of time How would you tile to reach a targeted audience of eyer 700

aldalınının bənəsb almanısıdırında ptacement of ads within the likensie and notifies an exterior and promines the right to new declaring concerning the base faunt des manges et de des manges en de parties et realitzen. Advartiser is evaluated in that-come and space-available

#### **THIN BUILDING**

Gratizes bede --------00°52\$ \*\*\*\* abed HTH 00'815 \*\* (6 × 2/1-2) absoluted

Discount rates available upon nequest.

# *UEW TO THE UTARIST*

## **LEED V FLLET BEFEX**

MHP TO-THIS DESNA

BUNGS

LODE

TOOGEN OF THE READAL

**Latik Xalat** 

TVASWEN

**:OL TIVM** 

**MON GNOTIAN 139** 

**BIG BEOLHEE CVN HETL DOW: WEEAVM** 

**DENE SER-10B TTYD V SN 3AID** 

\*\*\*\*\*\*\*\*\*\*

**MSSS-102 (102)** E0210 '1N '1110508 **SIS SHOTLIGHT AVE. Contact: Bary Borsha**  JERSEY ATARI COMPUTER BROUP

A

G

 $\mathbf{c}$ 

8 CRESCENT RD.

汗

PINE BROOK. NEW JERSEY 07058

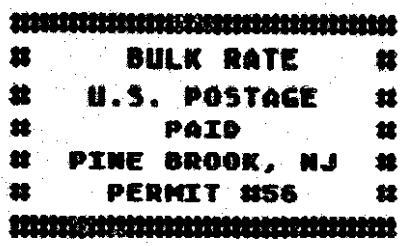

**JACG** NEWSLETTER VOLUME No.

#### **JUNE** 1987

#### $\bullet$  $\blacksquare$ Œ **PRESIDENT**

. .

**Thonas Pazal** 70 Mitchell Rd. 7-7 Mackettstown, MJ 07846 201-850-9017

#### **TREASURER**

Shree Vandenberg 220 Barfield Ave. Plainfield.MJ 07060 201-753-2416 201-373-6789 Ext.31

#### **LIBRARIAN**

San Corv P.O. Box 7 Touarn. NJ 07082 201-334-4443

#### DISK LIBRARIANS

Dave Green Doug Van Hook Charles Miller (ST)

## EXECUTIVE **VICE PRESIDENT**  $P-RT$ **Booe Van Hook** 40 Hoadov Lane Clifton, MJ 07012 201-472-0637

#### **EDITOR**

David B. Noves 3 Ann Rd. Long Valley, NJ 07853  $201 - 852 - 3165$ 

#### INTERNATIONAL CHAIRMAN

**Barry Weissman** 125 Runyon Ave. Piscataway, NJ 08854 201-885-5161

#### PRES.EMERITUS

#### Joseph S. Kennedy

125 Jusiter St. Clark, NJ 07066 201-381-5559

ROS CO-SYSOPS Mark Koutsen Gary J. Gorski Thomas Shoosaith **VICE PRESIDENT** 16-817 Thomas Shoosnith 93 Patricia Ave. Colonia, MJ 07067 201-389-5952

**CONNITTEE** 

#### SECRETARY 1 HEIMERSHIP Robert P. Hulhearn 8 Crescent Road Pinebrook.MJ 07058 201-575-0047

**HAIL DROER LIDRARIAN** Brot Callegari 306 Division St. Floor 2 Boonton, NJ 07005

Õ,

#### ADVERTISING & SALES Gary J. Gorski 313 Sheridan Ave. Roselle.NJ 07203 201-241-4554

The Jersey Atari Computer Group (JACG) is an independent, informal organization of ATARI computer users. It is not affiliated with Atori or any other connercial enterprise, Opinions expressed in this publication reflect only the views of the individual author, and do not necessarily represent the views of JACG. Naterial in this Newsletter may be reprinted by other Atari Haer Groups, provided the author (if applicable) and JACG are given credit. Only original york may be reprinted, "Opestions concerning reprinting should be addressed to the Editor.